## **PROCEDURA ATTIVAZIONE TELEFONO VEICOLARE**

*Procedura Programmazione abilitazione telefono con kit MYSGPABC01280:*

- *1) Entrare in AUTODIAGNOSI*
- *2) Selezionare la voce 1000*

*(LETTURA LISTA DI MONTAGGIO GATEWAY)*

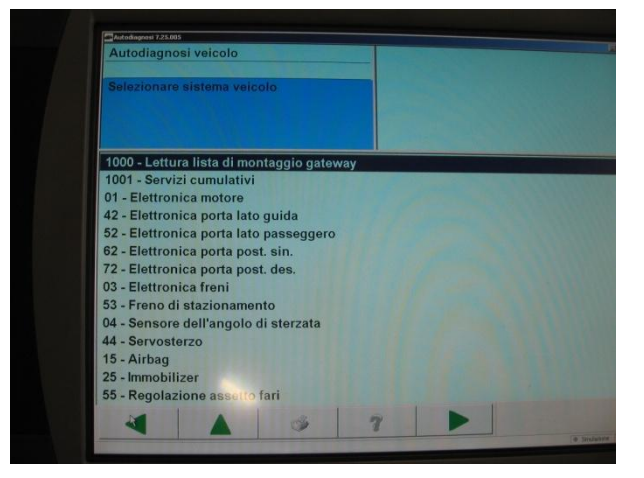

*3) Selezionare la voce 19 (INTERFACCIA DI DIAGNOSI DEL BUS DATI)*

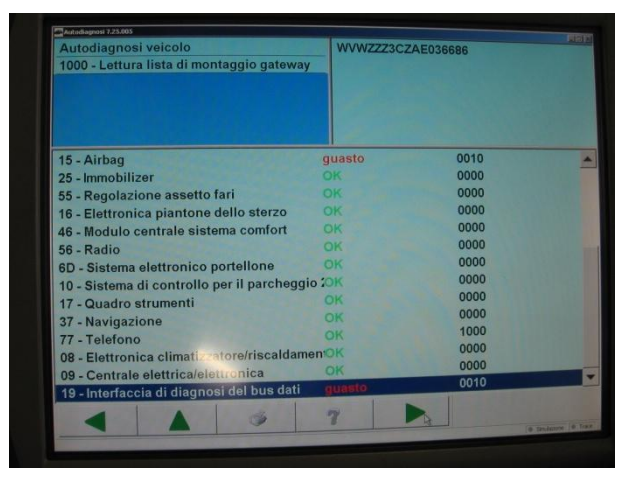

*4) Selezionare il valore di CODIFICA 007 oppure 008.02.*

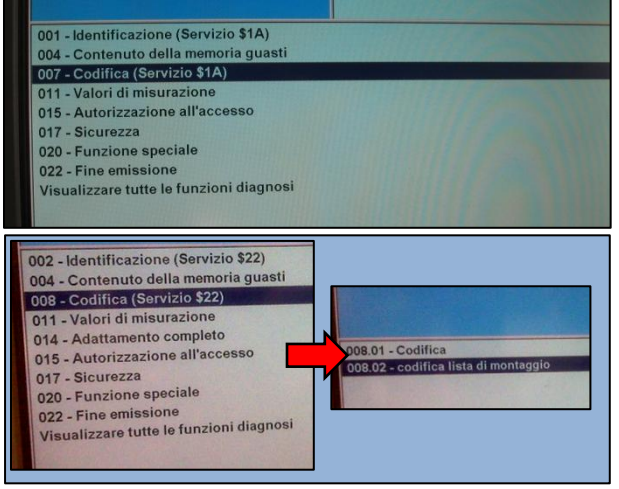

*5) Selezionare la voce 77 (TELEFONO) ed impostarla su CODIFICATO*

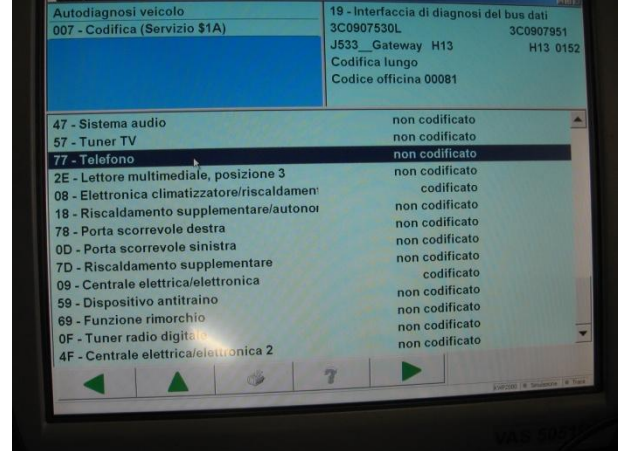

*6) Procedere nei menu fino ad OK e confermare.*

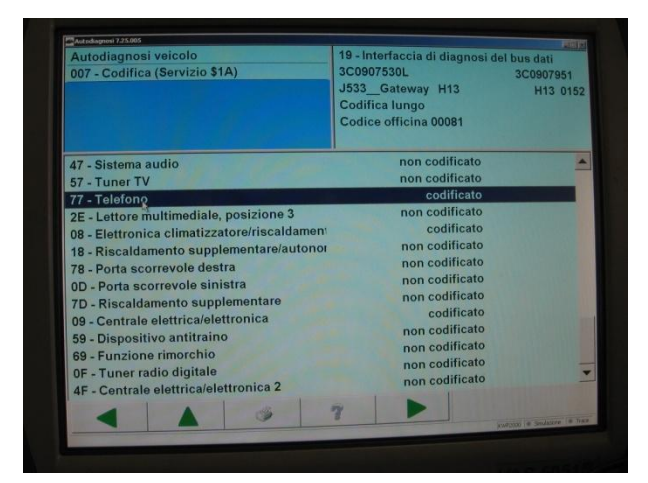

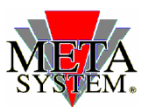

Documento e allegati ad esclusivo uso interno – vietata la divulgazione alla stampa e a terzi